# Snabbguide – Orderarkiv

Du hittar orderarkivet i menyn under «Orderhantering». Klicka på alternativet «Orderarkiv» för att komma in i detta område.

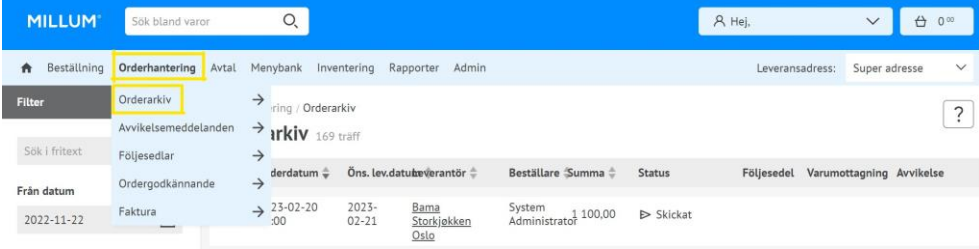

### **Funktioner i orderarkivet**

I orderarkivet har du tillgång till alla dina order, och de orderbekräftelser du har fått tillbaks från din leverantör. Orderna är sorterade efter den datum de är lagda, och de nyaste ordrarna ligger överst. I vänster kolonn har du möjligheten att filtrera order på datum (från och till), adress eller status på ordern.

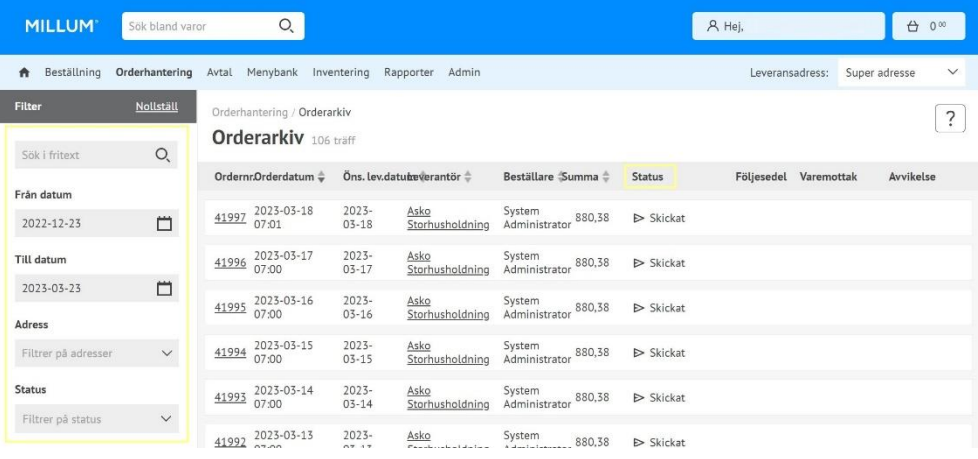

Kolumnen «Status» visar status för ordern och orderbekräftelse från leverantören. Undantaget är statusen «skickad», som betyder att ordern är skickad, men att ingen orderbekräftelse har kommit i retur. De möjliga statusbegreppen är:

- Skickad = Order skickad. Ingen orderbekräftelse är mottagen.
- Mottagit = Leverantören har mottagit ordern
- Avvik = Det är avvik i ordern
- Avvisad = Leverantören har avvisat ordern
- Ok = Allt är OK och leverantören skickar som avtalat

#### **Ordersedel**

Genom att trycka på ett ordernummer kommer du in på ordersedeln till ordern som du har lagt. Här kan du se orderdetaljer och detaljer runt alla beställda varor. Till vänster kan du se utökad information om beställningen.

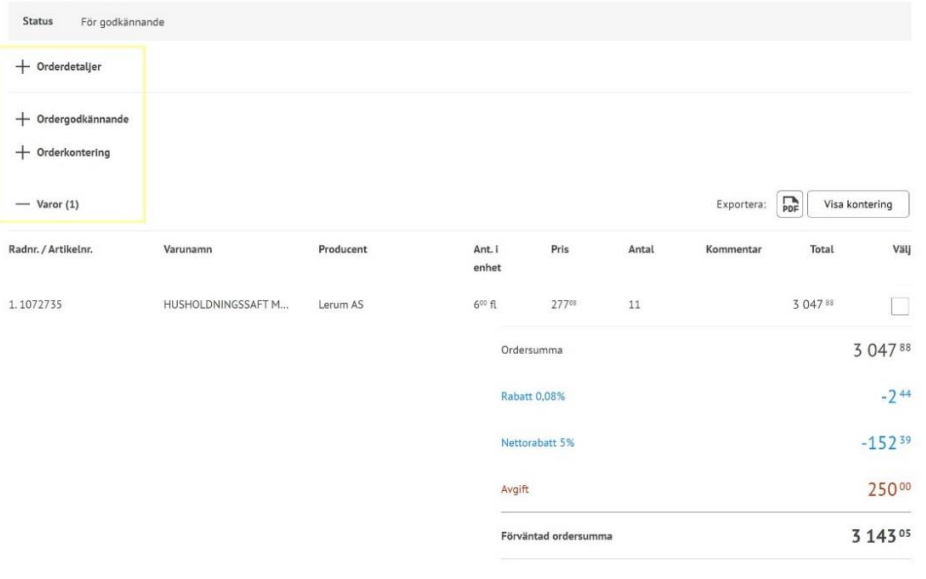

#### Millum Procurement

## **Ordergodkännande**

Om din verksamhet har ordergodkännande, finns det en knapp för detta. Här kommer order som du har till godkännande vara tillgänglig, och du godkänner dem härifrån.

Order i orderarkiv får alltså ytterligare två statusar: «Avvisa» och «Godkänn».

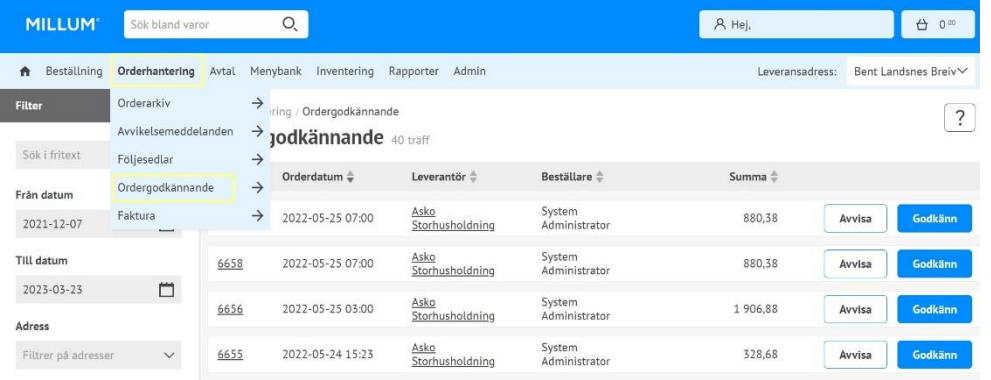